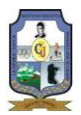

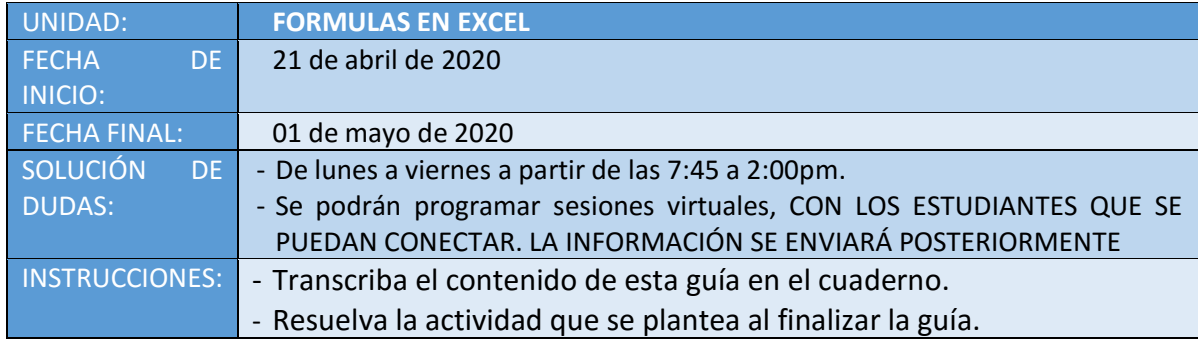

**PAGINA WEB:** también puedes visitar esta página web donde encontrarás el material.

<https://tecnologiaeinformaicaiefjc.wordpress.com/>

Para el desarrollo de esta actividad, deberás primero realizar el cuadro de la parte inferior en tu cuaderno de manera muy ordenada, utilizando regla y lapiceros de colores(los que tengas en tu casa).

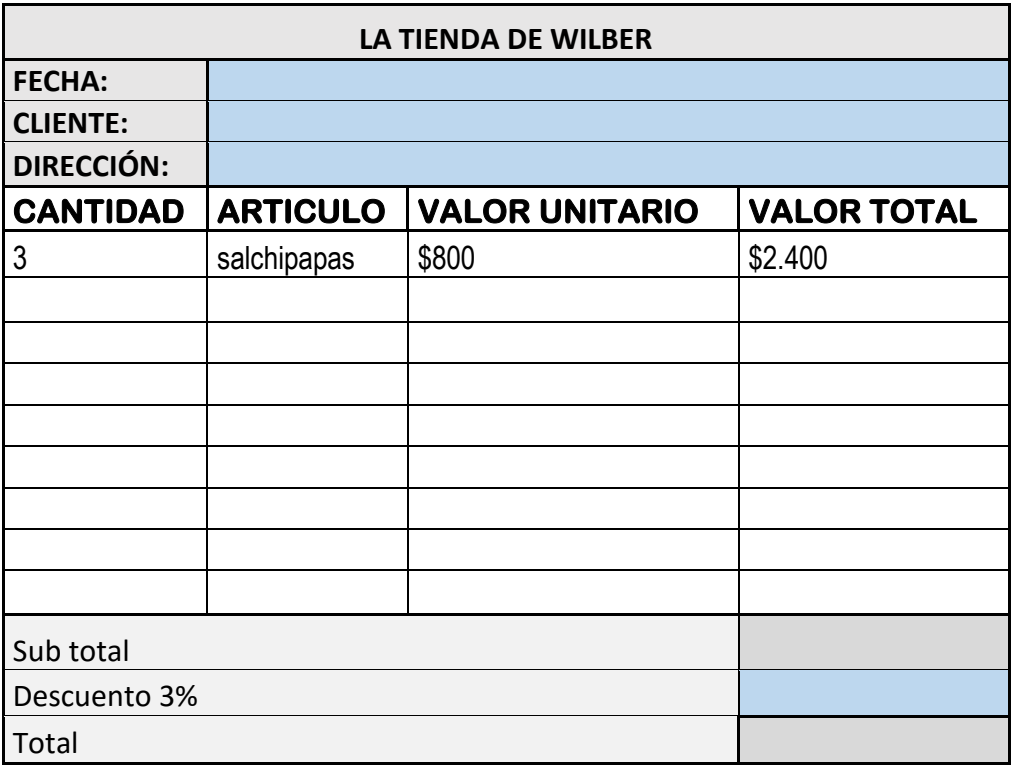

Después sigue las instrucciones que te planteo en esta guía, y recuerda revisar los apuntes que tienes de las clases.

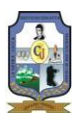

- 1. Llena los cuadros fecha, cliente y dirección con los datos correspondientes.
- 2. Llena los cuadros de la factura con datos creados por ti, tal como el ejemplo que está en el cuadro. (cantidad, artículo, valor unitario, valor total).
- 3. En la casilla sub total Escribir la **FÓRMULA** para obtener el subtotal, que sería la suma de los valores totales.
- **4.** En la casilla descuento debes utilizar una fórmula para obtener este descuento. El descuento se obtiene multiplicando el sub total por 3 y divides entre 100. **PERO TEN CUIDADO, NO ES ESCRIBIR EL VALOR, ES ESCRIBIR LA FÓRMULA QUE UTILIZARÍAS EN EXCEL PARA LOGRAR OBTENERLO, RECUERDA QUE INICIA CON EL SIGNO =.**
- **5.** En la casilla total escribir la fórmula que permite obtener el total de la factura, TENER EN CUENTA QUE SE APLICÓ UN DESCUENTO, es decir se debe restar para obtener el valor TOTAL que sería lo que deberías pagar al dueño de la tienda.

**Escribir en tu cuaderno las dudas que tengas, sobre el proceso, para resolverlas en clase.** *¡Ánimo, realizar con responsabilidad tus deberes y tareas, hará de ti una gran persona¡*